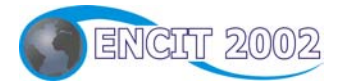

# **IX CONGRESSO BRASILEIRO DE ENGENHARIA E CIÊNCIAS TÉRMICAS**

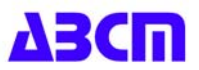

**9th BRAZILIAN CONGRESS OF THERMAL ENGINEERING AND SCIENCES**

# **SOFTWARE PARA AUTOMAÇÃO DE PROJETO, SELEÇÃO E SIMULAÇÃO DE FANCOILS.**

#### **Clayton Dimas Ribeiro Fernandes**

Instituto de Pesquisas Tecnológicas do Estado de São Paulo, Divisão de Engenharia Mecânica, Agrupamento de Engenharia Térmica.

clayton@ipt.br

#### **Maria Eugênia de Paiva Souza**

Instituto de Pesquisas Tecnológicas do Estado de São Paulo, Divisão de Engenharia Mecânica, Agrupamento de Engenharia Térmica.

eugenia@ipt.br

*Resumo. Foi desenvolvido um software de automação de projeto, simulação e seleção de equipamentos para resfriamento e aquecimento de ar – Fancoils - através da busca em banco de dados de seus parâmetros básicos de projeto. A partir dos dados de entrada das correntes envolvidas e critérios de projeto tais como máxima e mínima velocidade de face do ar, mínima carga térmica, máximas perdas de carga do ar e do fluído de resfriamento (água e etileno glicol), o software busca automaticamente, dentre as configurações dos equipamentos contidos no banco, o conjunto que satisfaz os critérios. O software foi elaborado para não requerer do usuário nenhuma consulta a outras fonte, trabalha em qualquer sistema de unidades, contém as correlações psicrométricas do ar para qualquer pressão atmosférica, banco de dados de altitudes das cidades brasileiras, banco de dados de dimensões de tubos aletados, configurações de serpentinas de tubos aletados, ventiladores, motores, polias e correias.* 

*Palavra-chave: Fancoil, software, projeto, simulação.* 

#### **1. Introdução**

Foi desenvolvido um software, no Sistema Operacional MS Windows, para automatizar, uniformizar e consolidar o projeto e seleção de equipamentos para a refrigeração de correntes de ar – comercialmente chamados Fan Coil. Os critérios para o desenvolvimento do software foram:

- Fornecer uma ferramenta de imediato uso com um mínimo de treinamento e de fácil distribuição.
- Utilizar a linguagem e nomenclatura da área é comum, por exemplo, o uso da unidade TR para a potência;
- Sempre apresentar uma resposta, mesmo que o usuário não disponha de todos os dados (deixando claro os valores assumidos pelo software);
- Uso auto contido, assim, o usuário deve ter à sua disposição todas as informações e ferramentas necessárias, não necessitando, em situação rotineira, recorrer a tabelas, ábacos, calculadoras, etc.

Na fase inicial dos trabalhos os algoritmos de simulação de trocadores de calor foram utilizados para definir e projetar o conjunto de modelos que o Cliente colocaria à disposição de sua rede de vendas (projetistas, montadores e vendedores). No total, com 13 modelos e diversas configurações de número de tubos e circuitos, o Cliente dispõe de 156 opções de equipamentos.

Dentre as principais ferramentas do software destacam-se:

- Permite trabalhar com qualquer sistema de unidade;
- Todas as entradas de dados têm um editor de expressões numéricas, permitindo ao usuário somar, dividir, etc.;
- Cálculo automático das propriedades psicrométricas. O usuário pode entrar com Tbs e Tbu, ou Tbs e Hr, etc. Todas as outras variáveis são calculadas pelo software;
- Banco de altitudes de todas as cidades brasileiras;
- Duas rotinas de seleção: ou o usuário informa as condições das correntes de ar e o software busca o melhor modelo ou o usuário informa o modelo e o software calcula as condições de saída da corrente de ar;
- Através das perdas de carga dos módulos da máquina (serpentina, filtros, externa, etc.) e da vazão de ar, o software seleciona o melhor ventilador (modelo, rotação e eficiência) , o motor indicado e calcula as polias e correias necessárias.
- Permite exportar a Folha de Dados do Equipamento diretamente para o MS Word.

São descritas as equações básicas de balanço de massa, de energia e de troca de calor e massa na serpentinas do lado do ar (serpentina seca, úmida e parcialmente úmida) e de troca de calor do lado do fluido de resfriamento ou aquecimento (sem mudança de fase). Finalmente é apresentado um caso de demonstração.

Versões específicas (adaptadas segundo as configurações particulares) deste software são atualmente utilizadas por diversas empresas fabricantes de serpentinas e Fancoils: **TOSI**, **Bryant**, **Springer-Carrier** e **Hitachi**.

### **2. Apresentação do software - Seleção de Fancoils.**

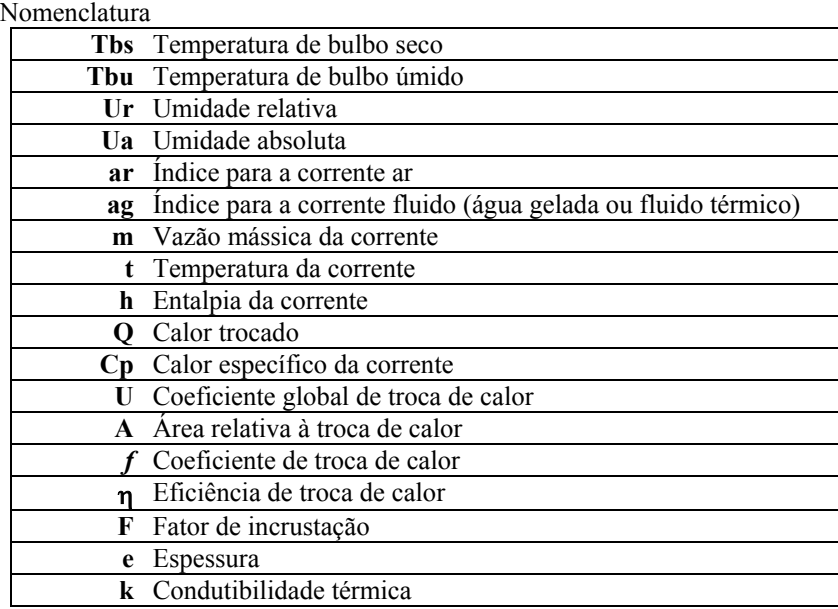

Para a seleção de um Fancoil são necessários os seguintes valores: **Corrente de Ar a ser Resfriada** 

# 1. **Vazão Volumétrica** e **Velocidade de Face** máxima admitida

- Com estes valores o programa busca o modelo de menor área de face que satisfaça as condições.
	- ou **Capacidade nominal** e **Velocidade de Face** máxima admitida
		- Com estes valores o programa calcula a vazão volumétrica do ar (c*omercialmente a capacidade nominal é definida pela área de face e vice-versa*).
- 2. **Tbs** e **Tbu** ou **Tbs** e **Ur** ou **Tbs** e **Ua** Para qualquer destes pares o programa calcula a condição termodinâmica da corrente **Ar** pois a carta psicrométrica (Strumillo, 1986) faz parte do código fonte.

### 3. **Pressão Atmosférica** local ou **Altitude** local ou **Cidade**

- **Corrente de Água Gelada (ou de Etileno Glicol)** 
	- 4. **Temperatura** na entrada
	- 5. **Vazão Volumétrica** ou **Diferença de Temperatura** na entrada e saída da água ou **Capacidade Nominal**
- 6. **Concentração** de Etileno Glicol, se pertinente

## **Para o cálculo do Ventilador e Motor**

- 7. Tipo de **Filtro**
- 8. **Perda de Carga** Externa

Para fixar a altitude do local desejado existe um banco das cidades do Brasil fornecida pelo IBGE. A fixação da altitude determina automaticamente a pressão atmosférica do local.

A vazão de ar de mistura na janela principal pode ser fixada ou calculada. Fixando-se a vazão de ar e a máxima velocidade de face admitida na entrada da serpentina o programa procura, dentre os modelos de máquina contidos no banco de dados (ver Fig. 7), aquele que contém a área de face que resulta na velocidade mais próxima da máxima. Por outro lado fixando-se o modelo da máquina e a velocidade de face desejada o programa calcula a vazão de ar correspondente (por exemplo, a máquina ITC18, correspondente à capacidade nominal de 18 TR, para uma velocidade de face de 3 m/s, o programa calcula a vazão de ar em 15142 m3/h, como mostrado na Fig. 1).

No caso em que não se tenham as condições termodinâmicas da mistura de ar de retorno e ar de renovação o aplicativo permite calculá-las com a entrada das condições das correntes individuais que a compõem na janela denominada de Mistura das Correntes de Ar, mostrada na Fig. 2. Pode-se transferir as condições do ar calculadas automaticamente para a janela principal.

O programa calcula a vazão de fluido necessária, fixando-se a capacidade de refrigeração mínima (em 18 TR) e estimando um diferencial conveniente de temperatura do fluido entre entrada e saída na serpentina (aproximadamente de 5°C). Neste caso a vazão de ar calculada é de 10842 m3/h, como mostrada na Fig. 1.

Ao se fixar o número de fileiras - rows - e o número de circuitos o programa simulará a performance da máquina para as condições fixadas. Ao se escolher o modo automático, para número de rows e de circuitos, o aplicativo simulará essas condições para todas as máquinas do modelo existente no banco de dados, caso nenhum critério de projeto seja fixado na janela principal. Os resultados das máquinas simuladas estão mostradas na Fig. 4. Se os critérios forem checados na janela principal, como mostrado na Fig. 1, só aparecerão na tabela da Fig. 4 as máquinas que obedecerem aos critérios de mínima carga térmica (18TR), máxima perda de carga do ar (25 mmca) e de fluido (5 mca) e os critérios

do Ashrae (mostrados na tela de limites, Fig. 6). Neste caso somente as duas últimas linhas da tabela da Fig. 4 aparecem.

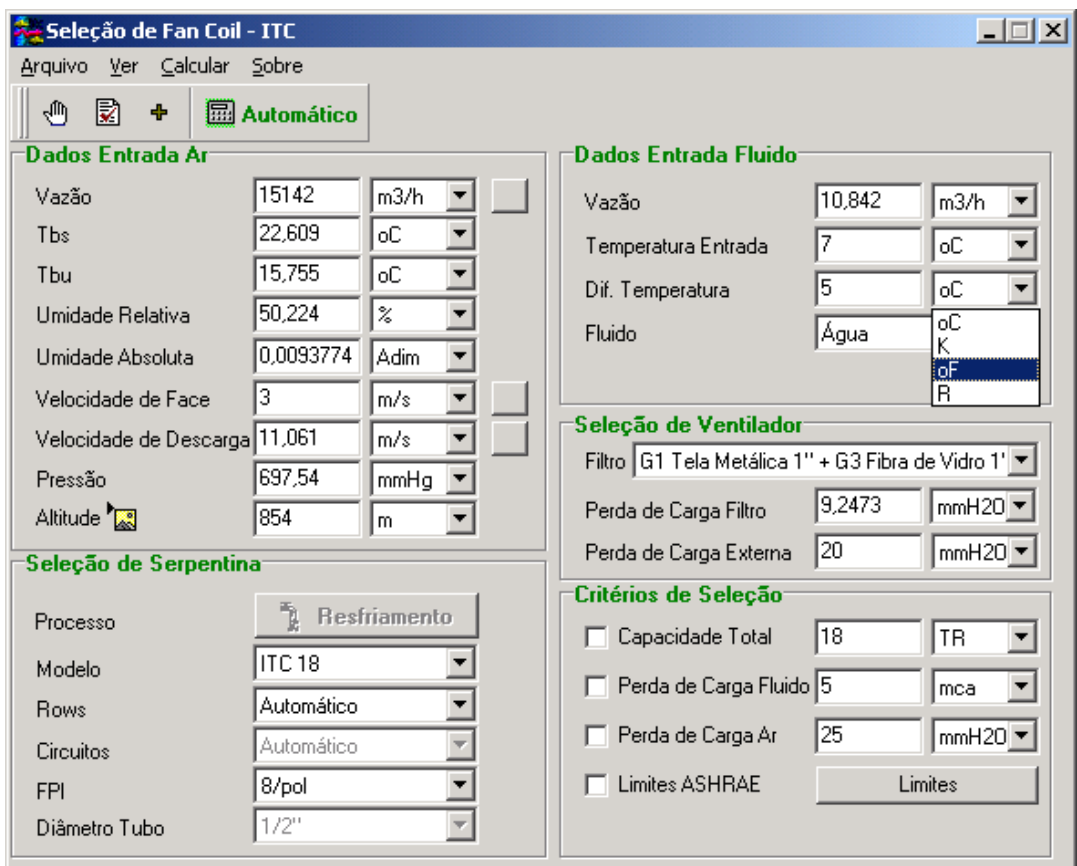

Figura 1- Tela principal do software Seleção de Fancoils, para entrada de dados de projeto ou simulação do equipamento.

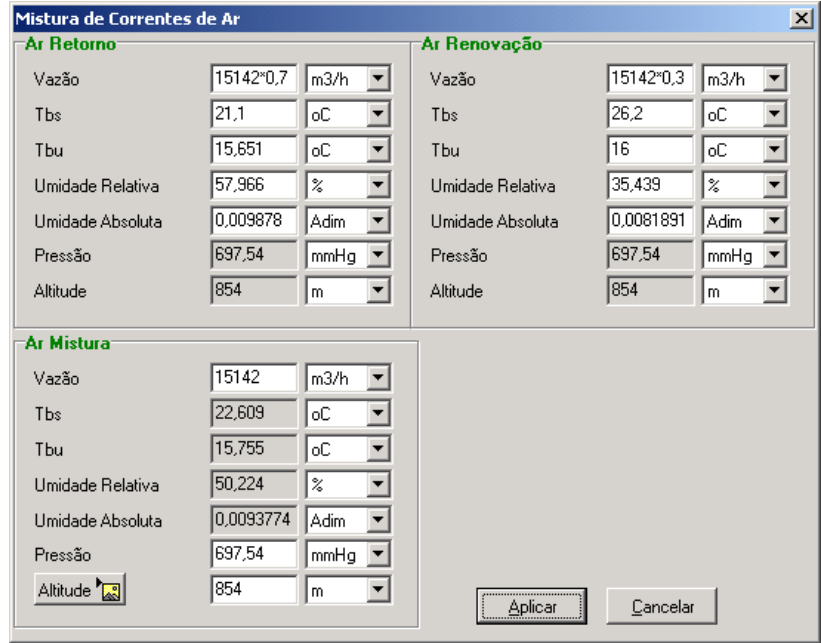

 Figura 2- Tela para cálculo das condições termodinâmicas da mistura de ar de retorno e ar de renovação na entrada do Fancoil.

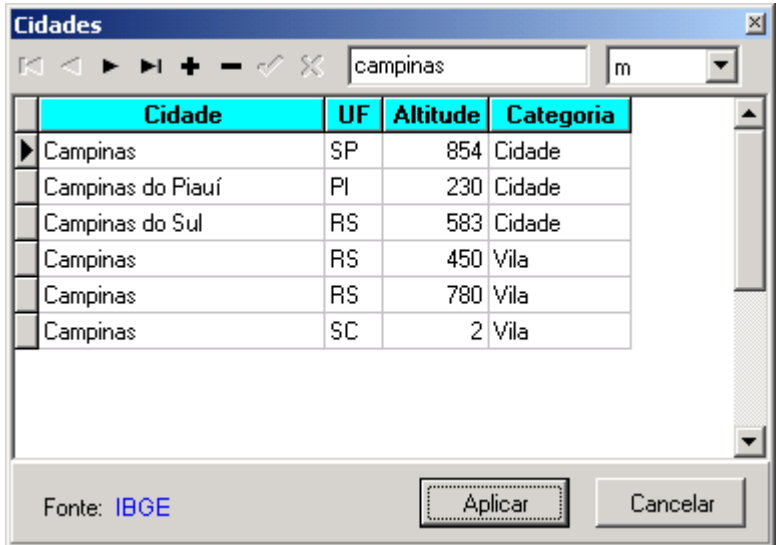

Figura 3- Banco de dados das altitudes das cidades e vilas do Brasil. (fonte: IBGE).

Ao se escolher o equipamento de 8 rows e 24 circuitos o aplicativo apresenta o resultado da sua simulação na tela, como mostrado na Fig. 4. Pode-se observar, ainda na Fig. 5, a seleção de um ventilador com o seu respectivo motor comercial e rotação. O software contém as curvas de performance dos ventiladores existente em seu banco de dados e a potência dos motores comerciais , permitindo a sua seleção automática, visto que o programa calcula a perda de carga total do sistema para a vazão de ar de projeto fixada na janela principal.

O banco de dados mostrado na Fig. 7 pode ser ampliado pelo usuário com novas configurações de serpentinas e tubos.

Finalmente o aplicativo permite a impressão rápida da folha de dados da máquina selecionada ou a impressão via Microsoft Word (Fig. 8).

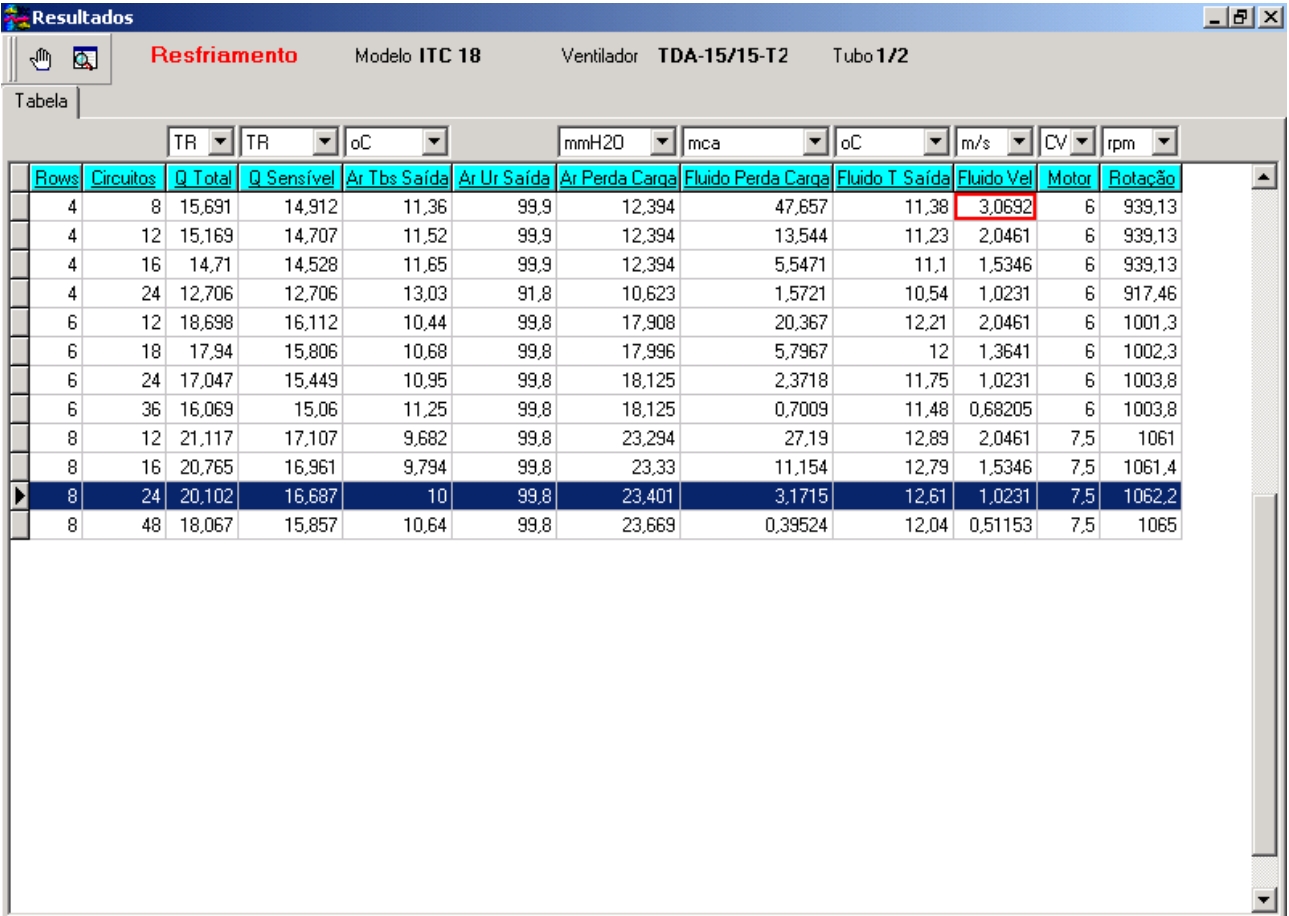

Figura 4- Resultados da simulação das máquinas do modelo escolhido na janela principal, sem nenhum critério de seleção.

O programa também calcula a serpentina para aquecimento, utilizando-se das mesmas correlações dos coeficientes de transporte de calor, em regime seco, da serpentina com fluido gelado, pois neste caso não ocorre condensação do lado do ar. Neste caso basta acionar o botão liberar aquecimento da janela da Fig. 7 e voltar a janela principal adequando os dados de entrada ao processo de aquecimento do ar com água quente.

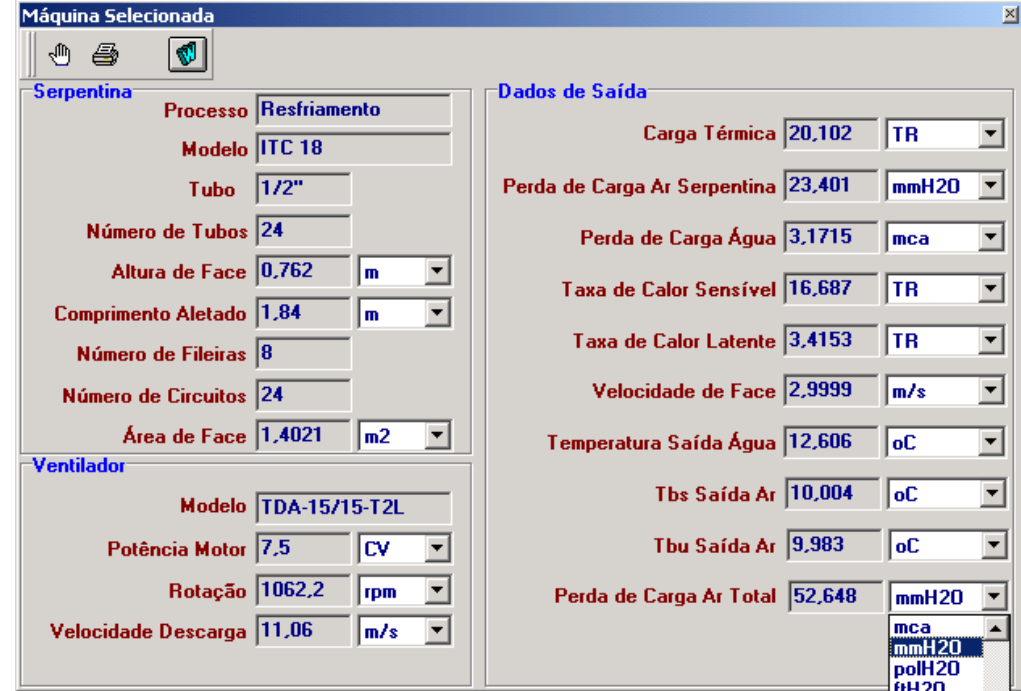

Figura 5- Resultados da simulação do equipamento escolhido.

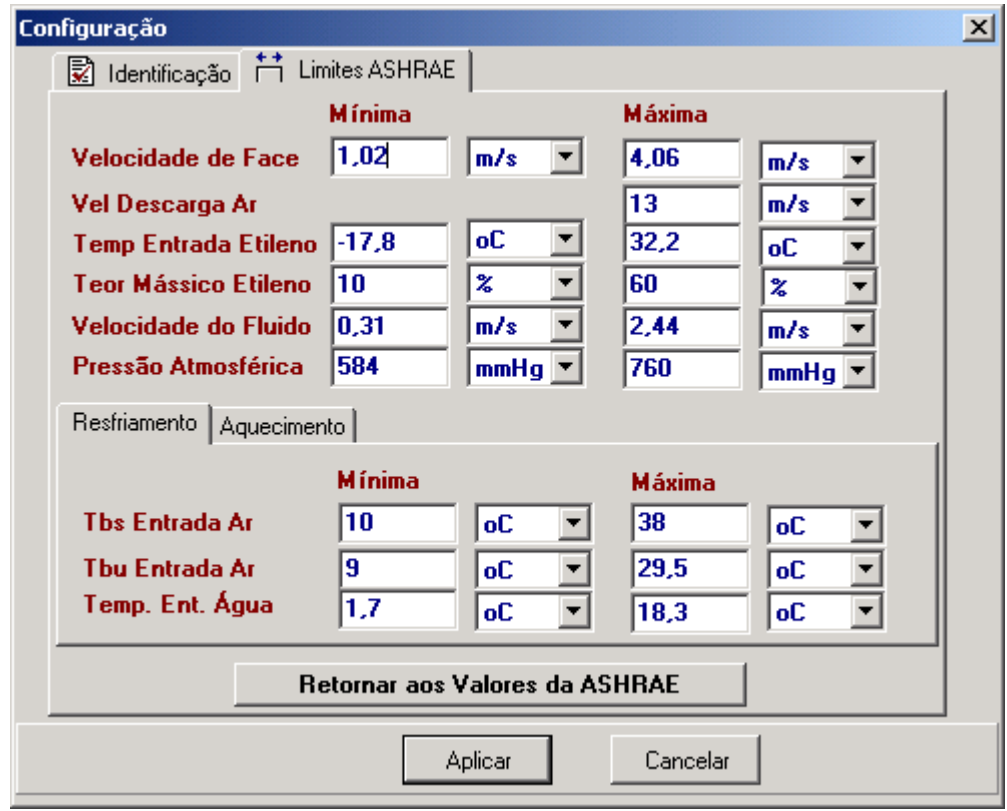

Figura 6 – Tabela de valores limites que podem ser configurados pelo usuário ou pela Ashrae 1978.

| 그미지<br><b>Banco de Dados</b>                                               |                   |                      |              |        |           |                            |  |                     |  |
|----------------------------------------------------------------------------|-------------------|----------------------|--------------|--------|-----------|----------------------------|--|---------------------|--|
| र् <sup>111</sup> ) ⊻oltar                                                 |                   | Comprimento em<br>mm |              |        |           | Área em<br>mm <sub>2</sub> |  | Liberar Aquecimento |  |
| Tubos   Serpentinas   Polias e Correias   Exceções de Gabinetes   Conexões |                   |                      |              |        |           |                            |  |                     |  |
| - 48                                                                       |                   |                      |              |        |           |                            |  |                     |  |
|                                                                            | Modelo            | Tubos                | Comp Aletado | Altura | Área Face | Ventilador                 |  |                     |  |
|                                                                            | ITC <sub>3</sub>  | 12                   | 650          | 381    |           | 2,4765E5   TDA-9/7-L       |  | <b>Rows</b>         |  |
|                                                                            | ITC <sub>5</sub>  | 16                   | 790          | 508    |           | 4,0132E5 TDA-12/12-L       |  | 4                   |  |
|                                                                            | ITC 8             | 20                   | 1040         | 635    |           | 6,604E5 TDA-15/15-L        |  | 6                   |  |
|                                                                            | ITC 9             | 20                   | 1180         | 635    |           | 7,493E5 TDA-15/15-L        |  | 8                   |  |
|                                                                            | <b>ITC10</b>      | 20                   | 1300         | 635    |           | 8,255E5 TDA-12/12-T2L      |  |                     |  |
|                                                                            | ITC <sub>12</sub> | 20                   | 1500         | 635    |           | 9,525E5 TDA-12/12-T2L      |  |                     |  |
|                                                                            | ITC 15            | 24                   | 1620         | 762    |           | 1,2344E6 TDA-15/15-T2L     |  |                     |  |
|                                                                            | ITC 18            | 24                   | 1840         | 762    |           | 1,4021E6 TDA-15/15-T2L     |  | Circuitos           |  |
|                                                                            | ITC 20            | 30                   | 1730         | 952,5  |           | 1,6478E6 TDA-15/15-T2L     |  | 12                  |  |
|                                                                            | ITC 25            | 30                   | 2150         | 952,5  |           | 2,0479E6 TDA-18/18-T2L     |  | 16                  |  |
|                                                                            | ITC 30            | 32                   | 2300         | 1016   |           | 2,3368E6   TDA-18/18-T2L   |  | 24                  |  |
|                                                                            | ITC 35            | 32                   | 2700         | 1016   |           | 2,7432E6 TDA-18/18-T3L     |  | 48                  |  |
|                                                                            | ITC 40            | 36                   | 2700         | 1143   |           | 3,0861E6 TDA-18/18-T3L     |  |                     |  |
|                                                                            |                   |                      |              |        |           |                            |  |                     |  |
|                                                                            |                   |                      |              |        |           |                            |  |                     |  |
|                                                                            |                   |                      |              |        |           |                            |  |                     |  |

Figura 7- Banco de dados das configurações das serpentinas e modelos de ventiladores para cada modelo de Fancoil.

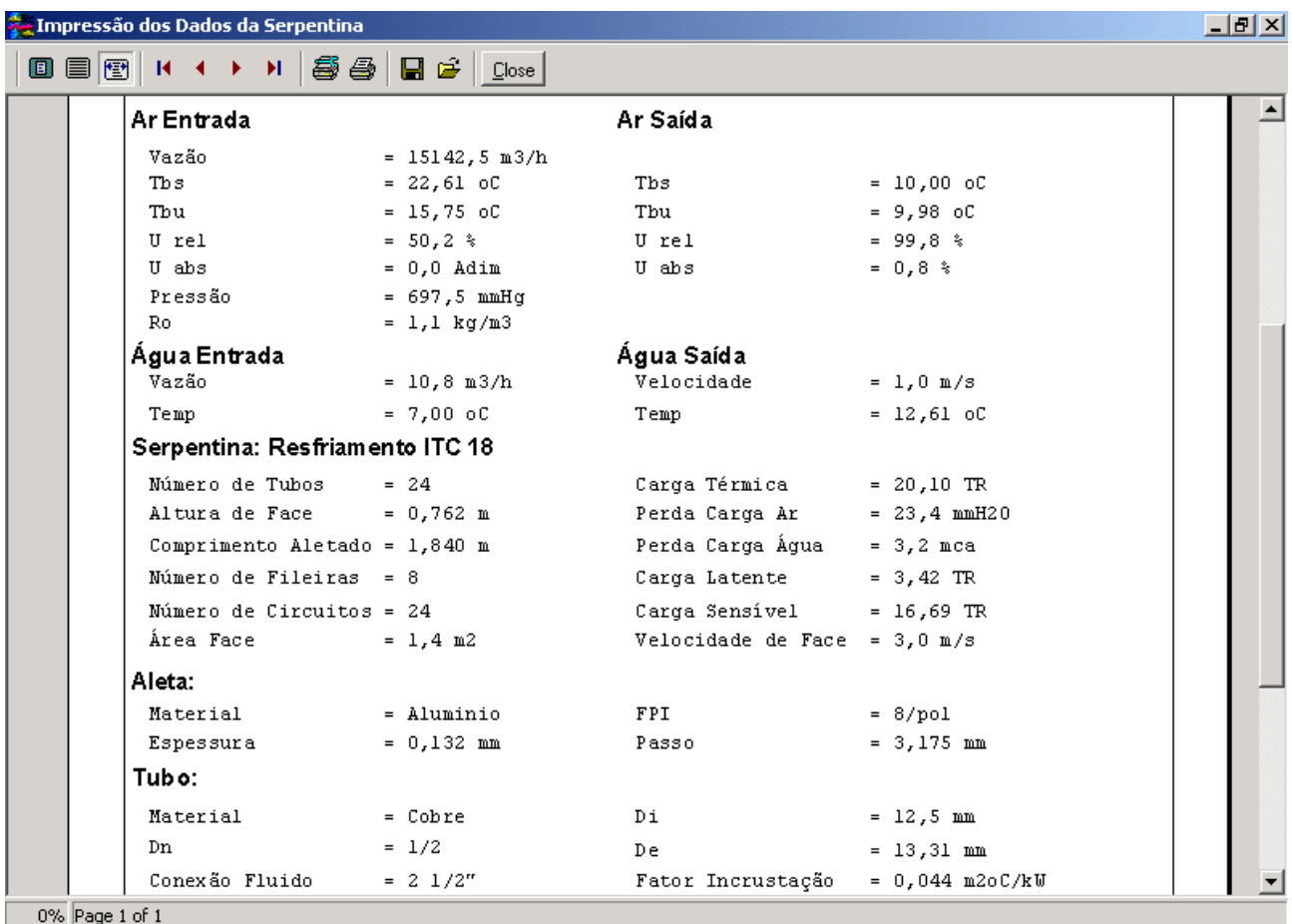

Figura 8- Impressão da Folha de Dados da máquina selecionada.

#### **3. Equações básicas de balanço de energia e de troca de calor e massa na serpentina do Fancoil.**

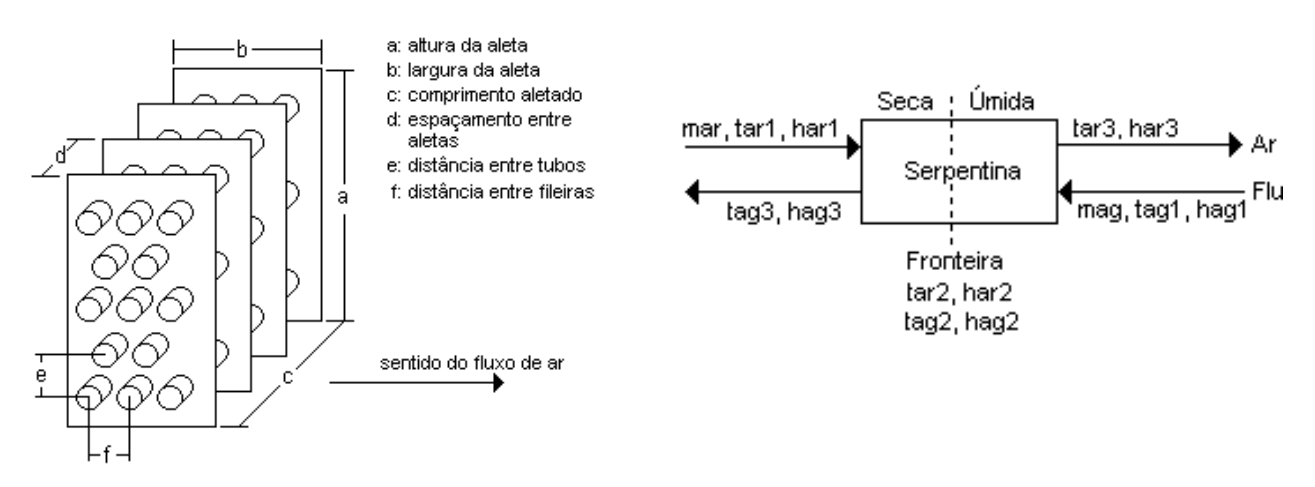

Figura 9 - Geometria da serpentina e esquema da serpentina com a fronteira úmida e seca.

O esquema da Fig. 9 ilustra a nomenclatura utilizada para descrever o fenômeno de transporte de calor na serpentina. Quando a serpentina está sob regime completamente seco (sem condensação da umidade do ar) a nomenclatura válida é a da fronteira para a esquerda, caso contrário, é a da fronteira para a direita.

#### **3.1 Cálculo da Serpentina seca**

A serpentina é considerada operando em regime completamente seco quando a temperatura de orvalho do ar na alimentação da serpentina é sempre menor que a temperatura da superfície aletada em qualquer ponto de passagem do ar. Os balanços de energia são:

Energia retirada do ar:

$$
Q = m_{ar} C_{par} (t_{ar1} - t_{ar2})
$$
\n<sup>(1)</sup>

Energia recebida pela água gelada:

$$
Q = m_{ag} C_{pag} (t_{ag3} - t_{ag2})
$$
\n<sup>(2)</sup>

Equação constitutiva de transferência de calor :

$$
Q = U_o A_o \frac{(t_{ar1} - t_{ag3}) - (t_{ar2} - t_{ag2})}{\ln \frac{(t_{ar1} - t_{ag3})}{(t_{ar2} - t_{ag2})}}
$$
(3)

Combinando-se as equações (1), (2), ( 3) e mudando-se as variáveis obtêm-se:

$$
X = \frac{1}{m_{ar}C_{par}}\tag{4}
$$

$$
Y = \frac{-1}{m_{ag}C_{\rho ag}}
$$
 (5)

$$
Z = Exp[U_o A_o(X+Y)]
$$
\n(6)

$$
W = XZ + Y \tag{9}
$$

Então a temperatura do ar de saída da serpentina é:

$$
t_{ar2} = t_{ar1} - \frac{X[Z-1]}{W}(t_{ar1} - t_{ag2})
$$
\n(10)

A temperatura de saída da água dos tubos da serpentina é dada por:

$$
t_{ag3} = t_{ar1} - \frac{Z[X+Y]}{W}(t_{ar1} - t_{ag2})
$$
\n(11)

onde:

$$
\frac{1}{U_o} = A_o \left[ R_m + R_i + R_f + R_o \right] \tag{12}
$$

$$
R_o = \frac{1}{A_o f_o \eta_o} \tag{13}
$$

$$
R_m = \frac{e_t}{k_t A_i} \tag{14}
$$

$$
R_i = \frac{1}{A_i f_i} \tag{15}
$$

$$
R_f = \frac{F}{A_i} \tag{16}
$$

$$
\eta_o = 1 - \frac{A_s}{A_o} (1 - \eta_f) \tag{17}
$$

Para confirmar se a serpentina está sob regime completamente seco é necessário que a temperatura da superfície aletada da serpentina, na saída do ar, seja maior que a temperatura de orvalho do ar na entrada. Por isso, a temperatura da superfície aletada na saída da serpentina do lado do ar é dado por:

$$
(t_{ars2}) = t_{ag2} + \frac{R_m + R_i + R_f}{R_m + R_i + R_f + R_o} \left[ t_{ar2} - t_{ag2} \right]
$$
\n(18)

#### **3.2- Cálculo da Serpentina Úmida**

Na serpentina totalmente úmida considera-se que o transporte de calor é dado pela diferença de entalpia entre o seio do ar e o seio da água gelada, uma vez que do lado do ar existe mudança de fase. Neste caso será necessário admitir que no limite quando houver equilíbrio entre o ar e a água gelada a entalpia do água gelada terá que ser igual à entalpia do ar saturado para que os fenômenos de transferências cessem. Por isso admite-se que a entalpia da água gelada é igual a entalpia do ar saturado a uma dada temperatura, que será admitida como uma reta na faixa de operação da água gelada. Assim a entalpia da água gelada é dada pela seguinte expressão:

$$
h_{ag} = a + bt_{ag} \tag{19}
$$

As equações de energia são: Energia retirada do ar:

$$
Q = m_{ar}(h_{ar2} - h_{ar3})
$$
 (20)

Energia recebida pela água gelada:

$$
Q = m_{ag} C_{pag} (t_{ag2} - t_{ag1})
$$
\n
$$
(21)
$$

Substituindo-se a equação (19) na equação (21) temos :

$$
Q = \frac{-m_{ag}C_{pag}}{b}(h_{ag1} - h_{ag2})
$$
\n(22)

A equação constitutiva de transferência de calor tendo como força motora o diferencial de entalpia é dada por:

$$
Q = U_c A_{mo} \frac{(h_{ar2} - h_{ag2}) - (h_{ar3} - h_{ag1})}{\ln \frac{(h_{ar2} - h_{ag2})}{(h_{ar3} - h_{ag1})}}
$$
(23)

Combinando-se as equações (20), (22), (23) e mudando-se as variáveis obtêm-se:

$$
X' = \frac{1}{m_{ar}}\tag{24}
$$

$$
Y' = \frac{-b}{m_{ag}C_{\text{pag}}}
$$
\n(25)

$$
Z' = \exp\left[U_c A_{mo}(X' + Y')\right] \tag{27}
$$

$$
W' = X'Z' + Y'
$$
\n<sup>(28)</sup>

A entalpia de saída do ar da serpentina é dada por:

$$
h_{ar3} = \frac{(X' + Y')}{W'} h_{ar2} + \frac{(X'Z' - Y')}{W'} h_{ag1}
$$
\n(29)

A temperatura de saída da água dos tubos da serpentina é dada por:

$$
t_{ag2} = \frac{-a}{b} + \frac{[Z'(X' + Y')]}{bW'} h_{ag1} + \frac{[Y'(1 - Z')]}{bW'} h_{ar2}
$$
\n(30)

A determinação da temperatura do ar de saída descrita no ARI standard é:

$$
t_{ar3} = t_{ars3} + (t_{ar2} - t_{ars2})Exp\left(\frac{A_{mo}f_{mo}\eta_{mo}}{C_{par}m_{ar}}\right)
$$
\n(31)

As temperaturas da superfície aletada na entrada e saída do ar respectivamente são determinadas pela equação de igualdade de fluxo de calor entre o seio do ar e o seio da água e da superfície externa do tubo aletado e o seio da água em cada um destes pontos.

$$
(t_{ars2}) = \frac{1}{(R_x + 1)} \left[ \frac{R_x}{b} (h_{ar2} - a) + t_{as2} \right]
$$
 (32)

$$
(t_{ars3}) = \frac{1}{(R_x + 1)} \left[ \frac{R_x}{b} (h_{ar3} - a) + t_{ag1} \right]
$$
 (33)

$$
R_x = \frac{(R_m + R_i + R_f)}{\left(bA_{mo}f_{mo}\eta_{mo}\right)}
$$
(34)

$$
\frac{1}{U_c} = A_{mo}b\Big[R_m + R_i + R_f + R_{mo}\Big]
$$
\n(35)

onde:

$$
R_{mo} = \frac{C_{par}}{bA_{mo}f_{mo}\eta_{mo}}
$$
 (36)

$$
\eta_{mo} = 1 - \frac{A_{ms}}{A_{mo}} (1 - \eta_{mf})
$$
\n(37)

 $m_{ar}$ ,  $m_{g}$  -/ Vazão mássica de ar e de fluido na serpentina de resfriamento do ar

 $C_{\text{par}}$ ,  $C_{\text{pare}}$  - Calor específico do ar e do fluido de resfriamento respectivamente

 $t_{ar1}, t_{ar2}, t_{ar2}, t_{ag1}, t_{ag2}$  - Temperatura de entrada e saída do ar e do fluido respectivamente, na parte seca da serpentina

 $t_{ar3}, t_{ar3}$  - Temperatura de saída do ar e do fluido respectivamente, na parte úmida da serpentina

 $A_0$ ,  $A_{om}$ ,  $A_i$ ,  $A_s$  - Área de troca de calor externa total e externa úmida (superfície aletada), interna (superfície dos tubos) e área secundária.

 $U_o$ ,  $U_c$ ,  $f_o$ ,  $f_{mo}$ ,  $f_i$ , Coeficiente global de transferência de calor para serpentina totalmente seca, totalmente úmida, coeficiente do lado do ar para serpentina seca, coeficiente do lado do ar para serpentina úmida (os dois últimos determinados experimentalmente), e coeficiente do lado do fluido (1), respectivamente

 $\eta_f$ ,  $\eta_{mf}$  - Eficiência da aleta retangular seca e úmida calculada de acordo com Kreight (1977).

F - Fator de incrustação.

 $e_t$ ,  $k_t$  - espessura dos tubos e condutibilidade térmica do material dos tubos

 $h_{ar1}$ ,  $h_{ar2}$ ,  $h_{ae1}$ ,  $h_{ae2}$  - Entalpia de entrada e saída do ar e do fluido respectivamente, na parte seca da serpentina

 $h_{ar3}$ ,  $h_{ae3}$  - Entalpia de saída do ar e do fluido respectivamente, na parte úmida da serpentina

#### **3.3- Cálculo da Serpentina Seca e Úmida**

Se a condensação do ar começa no meio da serpentina, então parte da superfície externa aletada será seca e a outra parte úmida . A fronteira entre a superfície seca e úmida é determinada localizando o ponto na superfície externa da serpentina onde sua temperatura é igual à de orvalho do ar na entrada.

Para a parte seca da serpentina:

$$
h_{ar2} - h_{ar1} = C_{par}(t_{ar2} - t_{ar1})
$$
\n(38)

A temperatura da água na fronteira entre serpentina seca e úmida pode ser determinada combinando-se as equações (10), (30) e (38):

$$
t_{ag2} = \frac{k_{5}t_{ag1} - \frac{a}{b} + [Y'(1-Z')/(bW')] (h_{ar1} - [X(Z-1)/W]C_{par}t_{ar1})}{1 - [X(Z-1)/W][Y'(1-Z')/(bW')]C_{par}}
$$
\n(39)

A temperatura no seio do ar no ponto da fronteira é:

$$
t_{ar2} = t_{ar1} - [X(Z-1)/W](t_{ar1} - t_{ag2})
$$
\n(40)

A temperatura da superfície da fronteira do lado do ar :

$$
t_{ars2} = t_{as2} + \frac{(R_m + R_i + R_f)}{(1/f_o A_{os} \eta_o + R_m + R_i + R_f)}(t_{ar2} - t_{as2})
$$
\n(41)

onde :

$$
A_{om} = AFator \cdot A_o \text{ (área externa úmida)}
$$
\n
$$
\tag{42}
$$

$$
A_{os} = (1 - AFator). A_o \text{ (area externa seca)}
$$
\n
$$
(43)
$$

A temperatura do seio do água na saída da serpentina é dada por:

$$
t_{ag3} = t_{ar1} - [(X+Y)Z/W](t_{ar1} - t_{ag2})
$$
\n(44)

A entalpia do seio do ar na saída da serpentina:

$$
h_{ar3} = [(X'+Y')/W']h_{ar2} + [X'(Z'-1)/W'](a+bt_{ag1})
$$
\n(45)

A temperatura do ar na superfície de troca na saída da serpentina é:

$$
t_{ars3} = [t_{as1} + R_x/b(h_{ar3} - a)]/(R_x + 1)
$$
\n(46)

A temperatura do ar na saída é:

$$
t_{ar3} = t_{ars3} + (t_{ar2} - t_{ars2}) \exp(-A_{mo} f_{mo} \eta_{mo} / (m_{ar} C_{par}))
$$
\n(47)

Para calcular o fator de área é preciso fazer uma convergência em que se admite um valor e calcula-se a a temperatura do ar na superfície da fronteira (eq.41). Compara-se esta temperatura com a de orvalho do ar na entrada da serpentina (umidade do ar neste ponto é a mesma da entrada). Se for diferente da temperatura de orvalho reinicia-se a convergência com um novo fator de área até que elas sejam iguais a menos de um erro.

Para cálculo da perda de carga na serpentina seca e úmida do lado do ar foram utilizada correlações experimentais e para a perda do lado da água foram utilizadas correlações do Memento de Perda de Carga, 1960.

#### **4. Conclusão**

A automação de Projeto, Seleção e Simulação de Fancoils já é um fato. O software promove maior confiabilidade, qualidade e padronização nos cálculos de projeto e simulação. Reduz o tempo de seleção e disponibiliza todas as informações técnicas dos equipamentos em um mesmo local. Este software está sendo utilizado por fabricantes e montadores dessas máquinas e está disponível em sites dos mesmos.

### **5. Referências**

ASHRAE, 1978, Metric Guide for Heating, Refrigerating, Ventilating and Air Conditioning.

- Elmahdy, A H., 1975, Analytical and Experimental Multi-Row Finned -Tube Heat Exchanger Performance During Cooling and Dehumidifying Processes, Tese de Ph.D. Carleton University, Otawa, Canadá.
- Elmahdy, A H. and Mitalas, G.P., 1977, A simple model for cooling and dehumidifying coils for use in calculating energy requirements for buildings. ASHARE Transactions, vol. 83, pp. 103-117.
- Kreith, F., 1977, Princípios da transmissão de calor, Edgard Blucher, 550 p.

MEMENTO DE PERTES DE CHARGE, 1960, Eyrolles Editeur Paris.

Pressman, R.S, 1995, Engenharia de software, Makron Books do Bradsil Editora Ltda, 1056 p.

Strumillo, C. and Kudra R., 1986, Drying: principles, applications and design. Montreaux: Gordon and Breach Science Publ. 448p.

# **A fan cooling coil design, simulation and selection automation software**

#### **Clayton Dimas Ribeiro Fernandes**

Instituto de Pesquisas Tecnológicas do Estado de São Paulo, Divisão de Engenharia Mecânica, Agrupamento de Engenharia Térmica. São Paulo- Brasil clayton@ipt.br

## **Maria Eugênia de Paiva Souza**

Instituto de Pesquisas Tecnológicas do Estado de São Paulo, Divisão de Engenharia Mecânica, Agrupamento de Engenharia Térmica. São Paulo- Brasil eugenia@ipt.br

*Abstract- The fan cooling coil design, simulation and selection automation software was developed. It works by searching, in a database the equipment configuration, which satisfies the cooling load requirements, for a given air and fluid (water and Ethylene glycol) entering conditions. This software also makes simulations for different air and fluid entering conditions for a given equipment configuration fixed by the customer in a database (ie. numbers of rows, circuits, tubes, fins/inch and dimensions of a rectangular finned tubes).* 

*Keywords: Fancoil, software, design, simulation.*